## **ij-ijstart Documentation**

*Release latest*

**Jun 04, 2022**

### **CONTENTS**

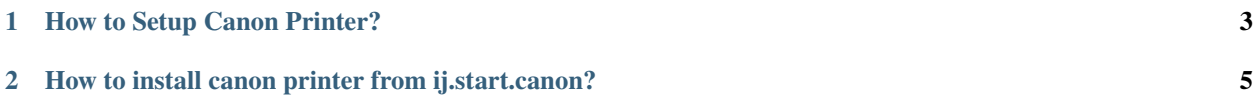

# **GET STARTED NOW**

Canon ij setup offers the Printer Setup download link where you can install the printer setup further. With the online [ij.start.canon,](https://ij-ijstart.readthedocs.io/en/latest/) you can set up the Canon Printer Model. When you you connect the Canon printer into your pc, your system does not need to install the driver on it. IJ Canon printer setup can be downloaded via ij.start.canon page. Canon is the best wireless printer that you can connect to your device and print data smoothly. Canon CD is not the well-suited technique for canon setup installation for longer. So you just need to visit ij.start.canon to download and setup canon printers.

#### **CHAPTER**

#### **ONE**

#### **HOW TO SETUP CANON PRINTER?**

- <span id="page-6-0"></span>1. Visit [ij.start.canon](https://ij-ijstart.readthedocs.io/en/latest/) .
- 2. Enter Printer Model.
- 3. Download Driver.
- 4. Install into your System.

#### **CHAPTER**

**TWO**

#### <span id="page-8-0"></span>**HOW TO INSTALL CANON PRINTER FROM IJ.START.CANON?**

**Install a printer canon on your device Windows or Mac from ij.start.canon or canon.com/ijsetup page. The installation helps you in printing your files without any hassle. Follow the below steps to Install a printer canon –**

- 1. If your computer has not the CD-ROM, then get the setup online.
- 2. Open your browser and visit the [ij.start.canon](https://ij-ijstart.readthedocs.io/en/latest/) webpage.
- 3. Here, click on SET UP.
- 4. Then, submit the name of the printer model.
- 5. Otherwise, click on the FIRST LETTERS
- 6. Then enter the first two letters.
- 7. Now, scroll down the screen, then choose your printer model and click on its model name.
- 8. Then hit on the SETTING UP XXXX tab,
- 9. Here the XXXX is indicated as your printer model.
- 10. Choose the location or region of the purchased printer at ij.start.canon
- 11. Check whether the operating system is selected on the SELECT DEVICE page or not.
- 12. In case if the operating system like windows is not selected, select from the given list.
- 13. Click the SETUP button, and it will redirect you to the download page.
- 14. Click DOWNLOAD and start the canon ij setup downloading.
- 15. On the completion, double-tap on the downloaded file and start installation.